## <錦中学校連絡メールの登録方法>

touroku@education.ne.jp に空メールを送信、登録用メールを受信後、 メール記載の URL より登録を行います。

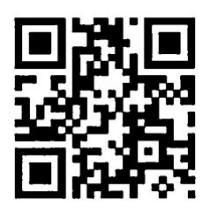

<QR コードからも利用できます↑>

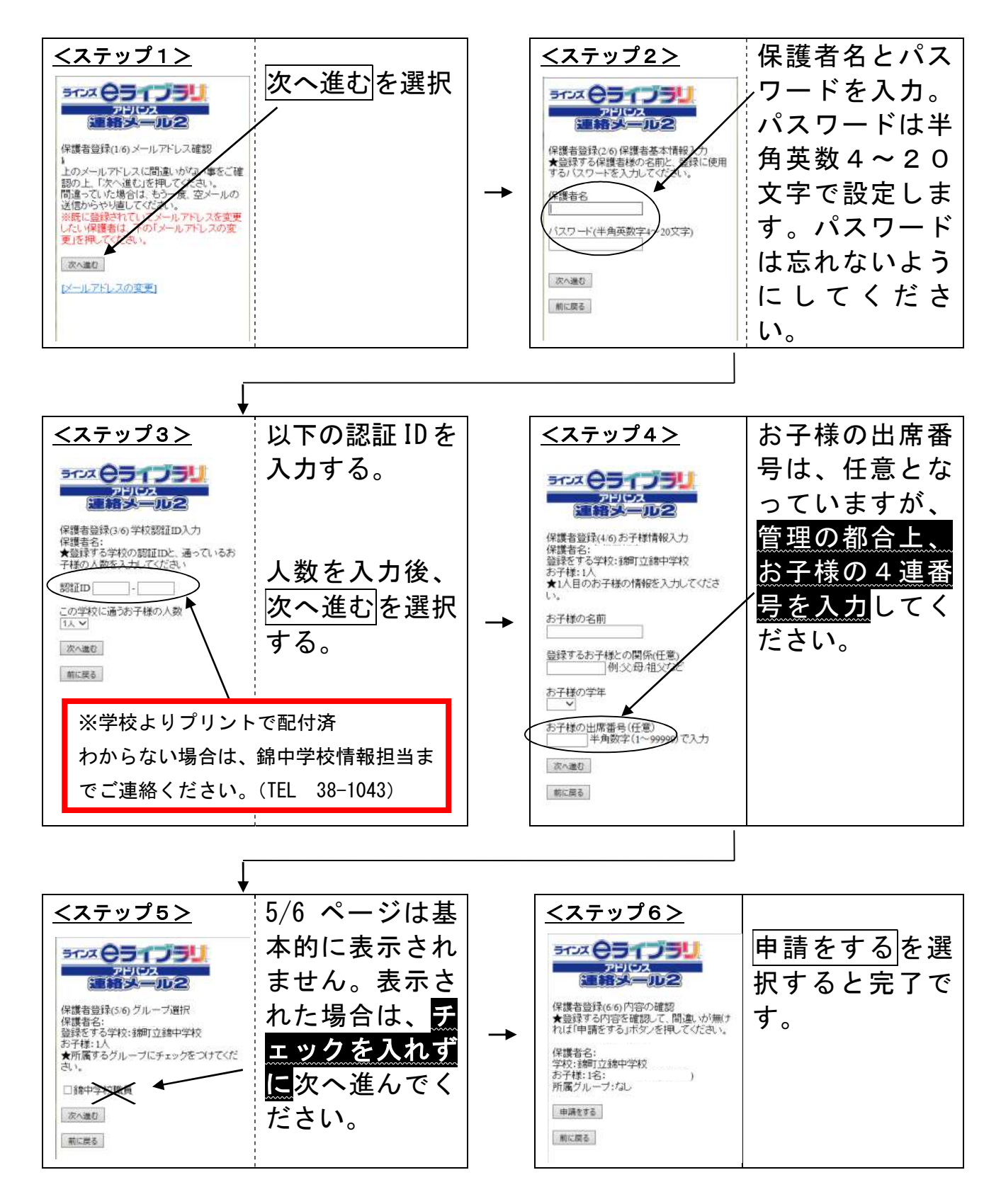